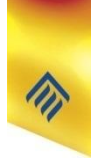

# Фон веб-страницы

8 класс

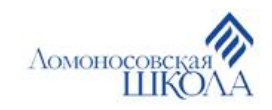

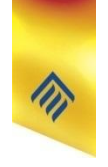

### Вопросы

- При помощи какого тега можно вставить изображение на веб-страницу?
- Какие способы вставки изображения используются в зависимости от его месторасположения?
- Какими способами можно задавать цвет в HTML?

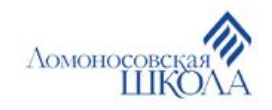

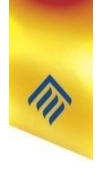

## Фоновый рисунок веб-страницы

• Для вставки изображения фоном на веб-страницу используется атрибут **background** тега **<BODY>**

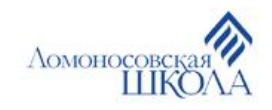

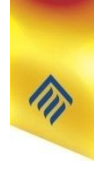

## Фоновый рисунок веб-страницы

Формат записи:

**<BODY background="url">**,

где url означает адрес изображения

Например, запись

### **<BODY background="fon.jpg">**

вставит изображение *fon.jpg* на веб-страницу фоном, если оно сохранено в той же папке, что и файл самой веб-страницы.

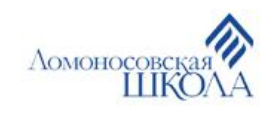

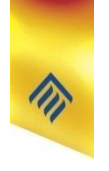

## Фоновый рисунок веб-страницы

### **Важно!**

Если фоновый рисунок по размеру занимает место, меньшее отображаемой части веб-страницы в браузере, то он будет дублирован на всю отображаемую область веб-страницы

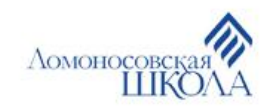

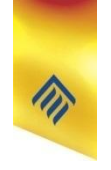

### Цвет фона веб-страницы

Для задания цвета фона веб-страницы используют атрибут **bgcolor** тега **<BODY>**

Например, запись

**<BODY bgcolor="lime">**

«зальёт» фон веб-страницы светло-зелёным цветом.

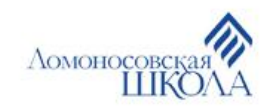

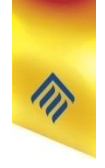

### Атрибуты тега <BODY>

Атрибут **text** задаёт цвет всего текста на веб-странице

Например, запись

#### **<BODY bgcolor="green" text="yellow">**

задаёт жёлтый цвет текста на зелёном фоне вебстраницы.

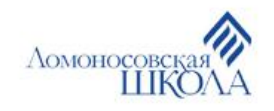

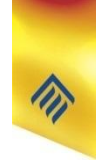

### Атрибуты тега <BODY>

Атрибут **link** задаёт цвет всех гиперссылок на вебстранице

Например, запись

### **<BODY link="orange">**

означает, что все гиперссылки на веб-странице будут отображаться оранжевым цветом.

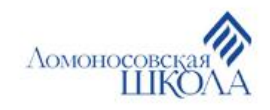